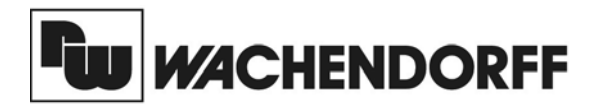

**Wachendorff Prozesstechnik GmbH & Co. KG** Industriestrasse 7 D-65366 Geisenheim Tel.:+49 (0) 67 22 / 99 65 - 20 Fax:+49 (0) 67 22 / 99 65 - 78 www.wachendorff-prozesstechnik.de

# Betriebsanleitung für

## **Industrie-Digitalanzeige Zähler/Tachometer PAXLCR**

Version: 1.10

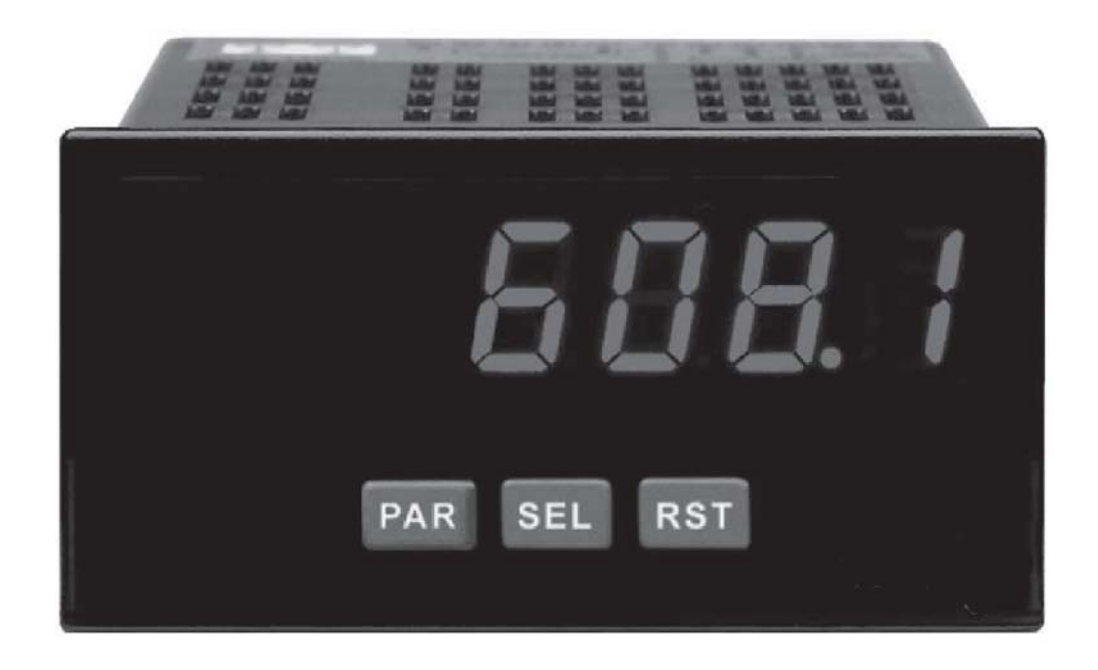

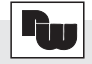

## **Inhalt**

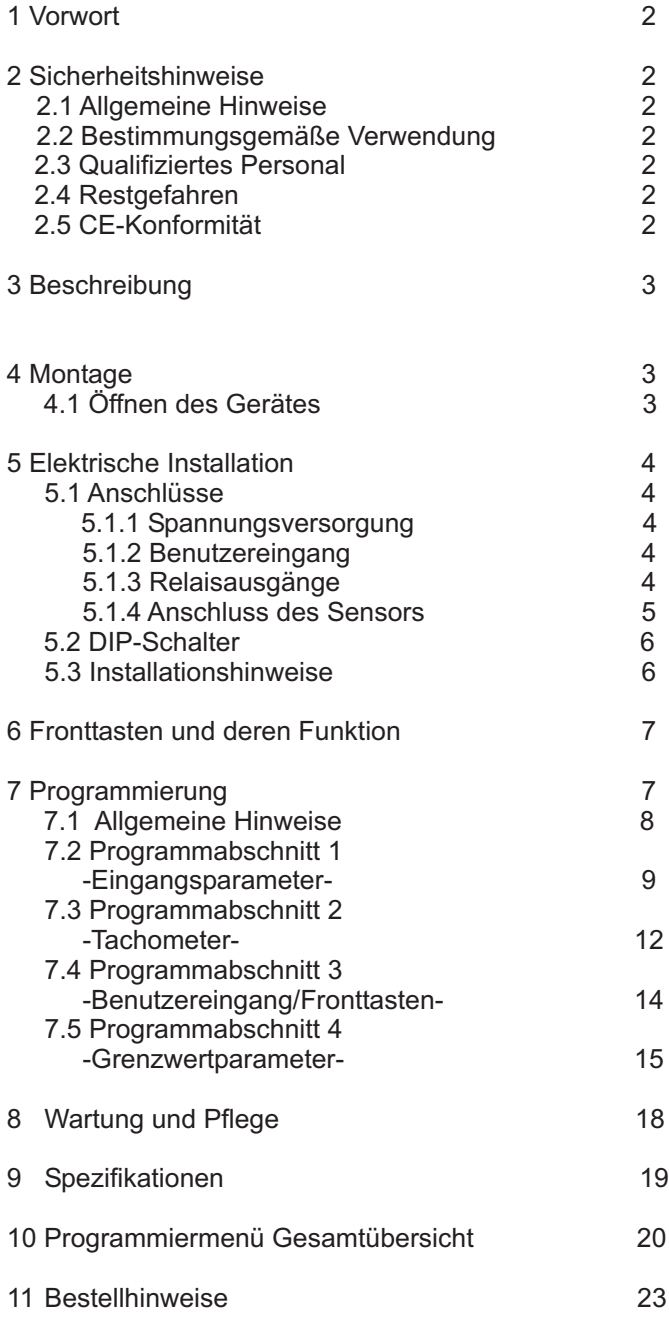

## **1 Vorwort**

Verehrter Kunde!

Wir bedanken uns für Ihre Entscheidung ein Produkt unseres Hauses einzusetzen und gratulieren Ihnen zu diesem Entschluss.

Die Geräte der PAXL-Serie können vor Ort für zahlreiche unterschiedlicheAnwendungen programmiert werden. Um die Funktionsvielfalt dieses Gerätes für Sie optimal zu nutzen, bitten wir Sie folgendes zu beachten:

**Jede Person, die mit der Inbetriebnahme oder Bedienung dieses Gerätes beauftragt ist, muss die Betriebsanleitung und insbesondere die Sicherheitshinweise gelesen und verstanden haben!**

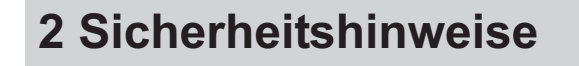

#### **2.1 Allgemeine Hinweise**

Zur Gewährleistung eines sicheren Betriebes darf das Gerät nur nach den Angaben in der Betriebsanleitung betrieben werden. Bei der Verwendung sind zusätzlich die für den jeweiligen Anwendungsfall erforderlichen Rechts- und Sicherheitsvorschriften zu beachten. Sinngemäß gilt dies auch bei Verwendung von Zubehör.

#### **2.2 Bestimmungsgemäße Verwendung**

Die Geräte der PAXL-Serie dienen zur Anzeige von Prozessgrößen. Jeder darüber hinausgehende Gebrauch gilt als nicht bestimmungsgemäß.

Ein Gerät der PAXL-Serie darf nicht als alleiniges Mittel zur Abwendung gefährlicher Zustände an Maschinen und Anlagen eingesetzt werden. Maschinen und Anlagen müssen so konstruiert werden, dass fehlerhafte Zustände nicht zu einer für das Bedienpersonal gefährlichen Situation führen können (z. B. durch unabhängige Grenzwertschalter, mechanische Verriegelungen, etc.).

### **2.3 Qualifiziertes Personal**

Geräte der PAXL-Serie dürfen nur von qualifiziertem Personal, ausschließlich entsprechend der technischen Daten verwendet werden.

Qualifiziertes Personal sind Personen, die mit der Aufstellung, Montage, Inbetriebnahme und Betrieb dieses Gerätes vertraut sind und die über eine ihrer Tätigkeit entsprechenden Qualifikation verfügen.

#### **2.4 Restgefahren**

Die Geräte der PAXL-Serie entsprechen dem Stand der Technik und sind betriebssicher. Von den Geräten können Restgefahren ausgehen, wenn sie von ungeschultem Personal unsachgemäß eingesetzt und bedient werden.

In dieser Anleitung wird auf Restgefahren mit dem folgenden Symbol hingewiesen:

Dieses Symbol weist darauf hin, dass bei Nichtbeachtung der Sicherheitshinweise Gefahren für Menschen bis zur schweren Körperverletzung oder Tod und/oder die Möglichkeit von Sachschäden besteht.

### **2.5 CE-Konformität**

Die Konformitätserklärung liegt bei uns aus. Sie können diese gerne beziehen. Rufen Sie einfach an.

## **3 Beschreibung**

Der PAXLCR kann als Zähler und Tachometer eingesetzt werden. Zähler und Tachometer haben separate Skalierungs- und Dezimalpunkteinstellungen.

#### **Zählerfunktion**

Die Zähler können in 8 verschiedenen Betriebsarten programmiert werden. Die eingehenden Impulse werden mit einem programmierbaren Faktor multipliziert und angezeigt. Beide Eingänge werden gleichzeitig überwacht, so dass kein Impuls verloren geht.AlsAnzeige kann die Summe oder Differenz der beiden Signale gewählt werden.

Zudem kann ein Zähler als Stapelzähler verwendet werden ( zählt dieAktivierung der Schaltausgänge ).

#### **Tachometerfunktion**

Der Tachometer ist skalierbar und eine programmierbare minimale und maximale Aktualisierungszeit ermöglicht die optimale Einstellung auf die Eingangsfrequenz.

Die Anzeige ist mit zwei Relaisausgängen ausgerüstet und verfügt über ein Universal AC/DC- Netzteil und über ein dimmbares Display. Die Programmierung erfolgt durch die Fronttasten.

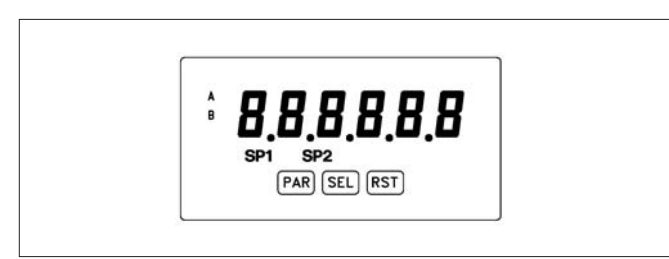

**Bild 3.1:** Frontansicht

## **4 Montage**

Das Gerät PAXLCR ist für den Schalttafeleinbau konzipiert. Bei sachgerechtem Einbau wird ein Staubund Strahlwasserschutz nach IP65 erreicht (von vorne). Für die Schalttafel wird eine Mindestdicke von 3 mm empfohlen.

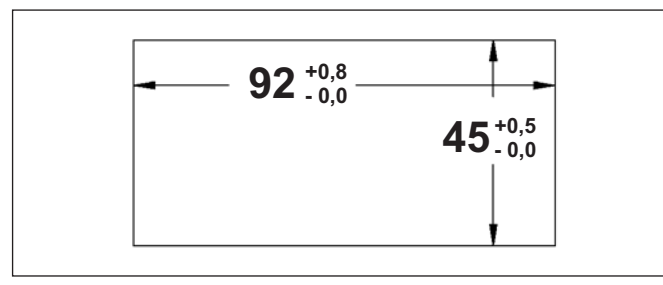

**Bild 4.1:** Schalttafelausschnitt (Angaben in mm)

#### **Montageanleitung**

- 1. Schalttafelausschnitt nach angegebenen Maßen anfertigen, entgraten und fettfrei reinigen.
- 2. Befestigungsrahmen nach hinten wegziehen.
- 3. Dichtung von hinten bis zum Frontrahmen über das Gerät schieben.
- 4. Gerät von der Frontseite durch den Ausschnitt schieben, bis die Dichtung die Schalttafel berührt.
- 5. Gerät von vorne gegen die Schalttafel drücken und gleichzeitig den Befestigungsrahmen von hinten über das Gerät schieben, bis er einrastet und sich nicht mehr weiterschieben lässt.
- 6. Abwechselnd beide Schrauben langsam anziehen, bis das Gerät fest im Ausschnitt sitzt (max. Drehmoment ca. 79 N/cm).

Das Gerät ist nun fertig montiert.

## **4.1 Öffnen des Gerätes**

Zum Einstellen der DIP-Schalter ( siehe Seite 5 bzw. 6 ) auf der Hauptplatine müssen Sie das Gerät öffnen. Drücken Sie dazu die Gehäuseklemmen an der Seite der Gehäuserückseite zusammen und ziehen Sie das Gehäuse von der Hauptplatine.

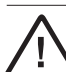

Achten Sie darauf, daß beim Abziehen des Gehäuses keine Spannung am Gerät anliegt!

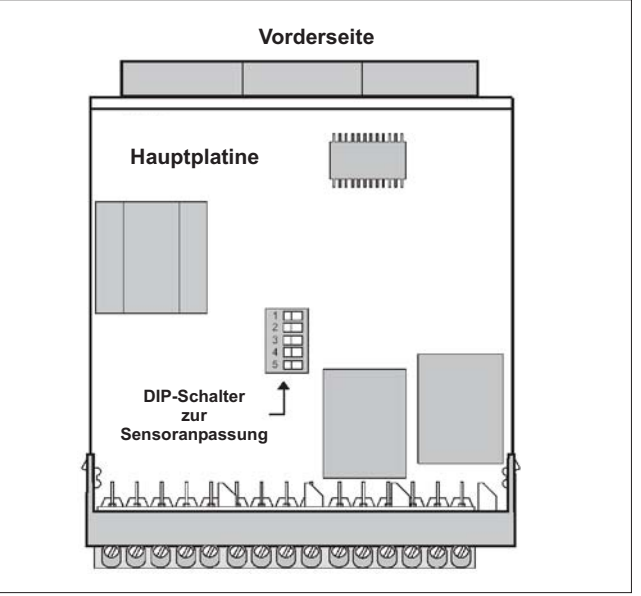

**Bild 4.2:** Hauptplatine PAXLCR

## **5 Elektrische Installation**

### **5.1 Anschlüsse**

Die Anschlüsse befinden sich auf der Rückseite des Gerätes.

Auf den folgenden Seiten werden die Anschlüsse und deren Beschaltung / Messbereichseinstellung für verschiedene Sensoren usw. beschrieben.

Offene Spannungspotenziale existieren auf der Hauptplatine. Entfernen Sie die Spannungsversorgung, bevor Sie das Gerät öffnen.

#### **5.1.1 Spannungsversorgung**

Die Spannungsversorgung erfolgt über die Klemmen 1 und  $2$ .

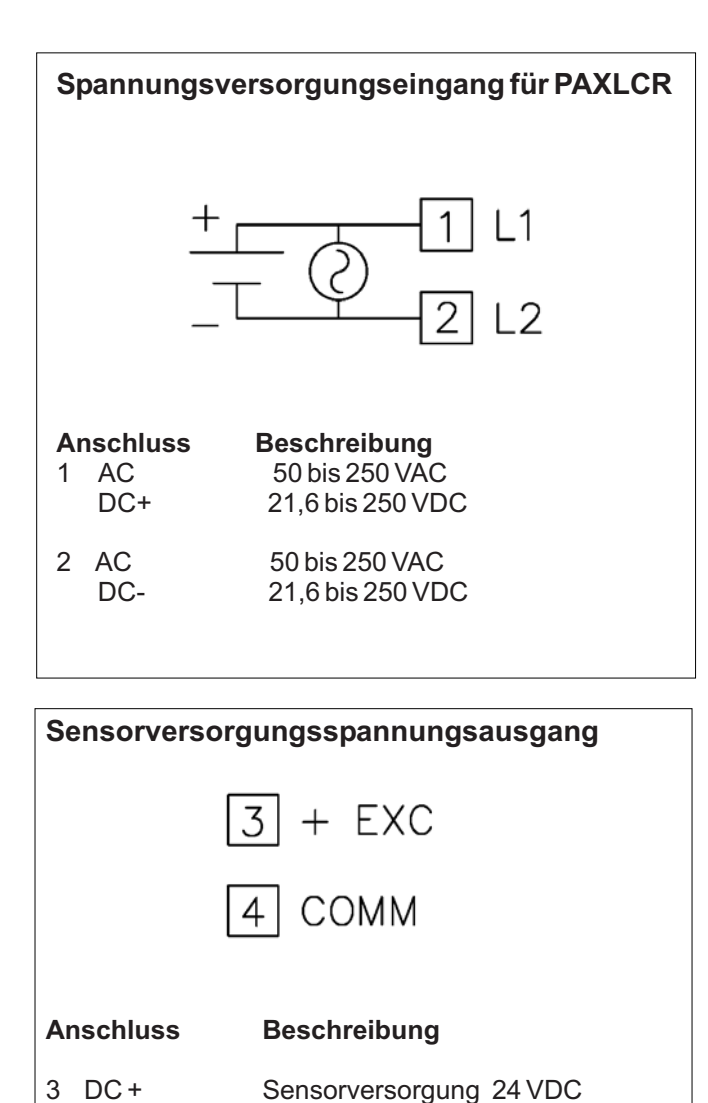

#### **5.1.2 Benutzereingang**

Beachten Sie die Einstellung der Logik des Benutzereingangs in Programmierabschnitt <sup>1</sup> · InP unter dem Programmpunkt #5r Rck

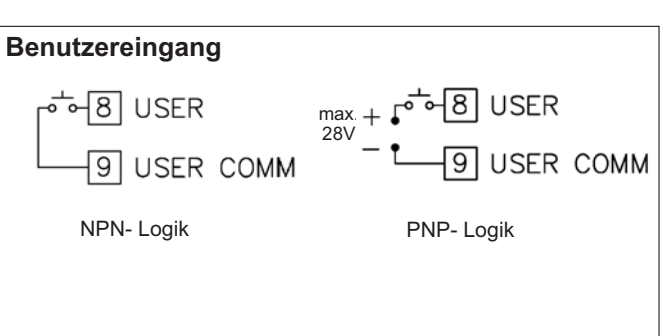

#### **Anschluss Beschreibung**

- 8 USER Benutzereingang
- 9 USER COMM Masse Benutzereingang

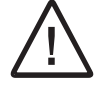

Der Masseanschluss des Signaleingangs (7), der Sensorversorgung (4) und des Benutzereingangs (9) sind nicht galvanisch getrennt!

### **5.1.3 Relaisausgänge**

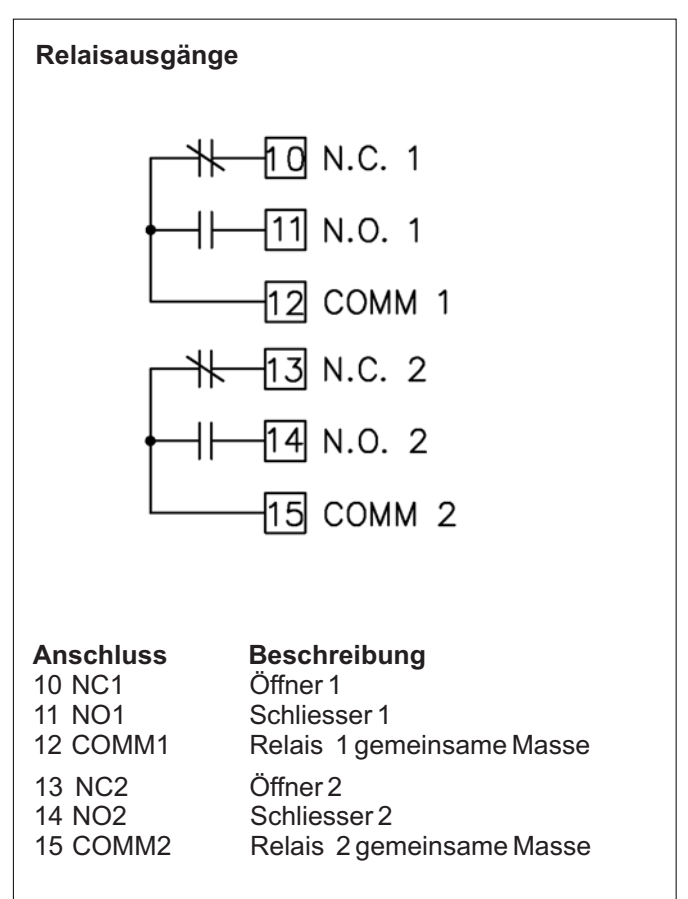

4 DC- Masse Sensorversorgung

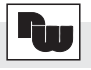

#### **5.1.4Anschluss des Sensors**

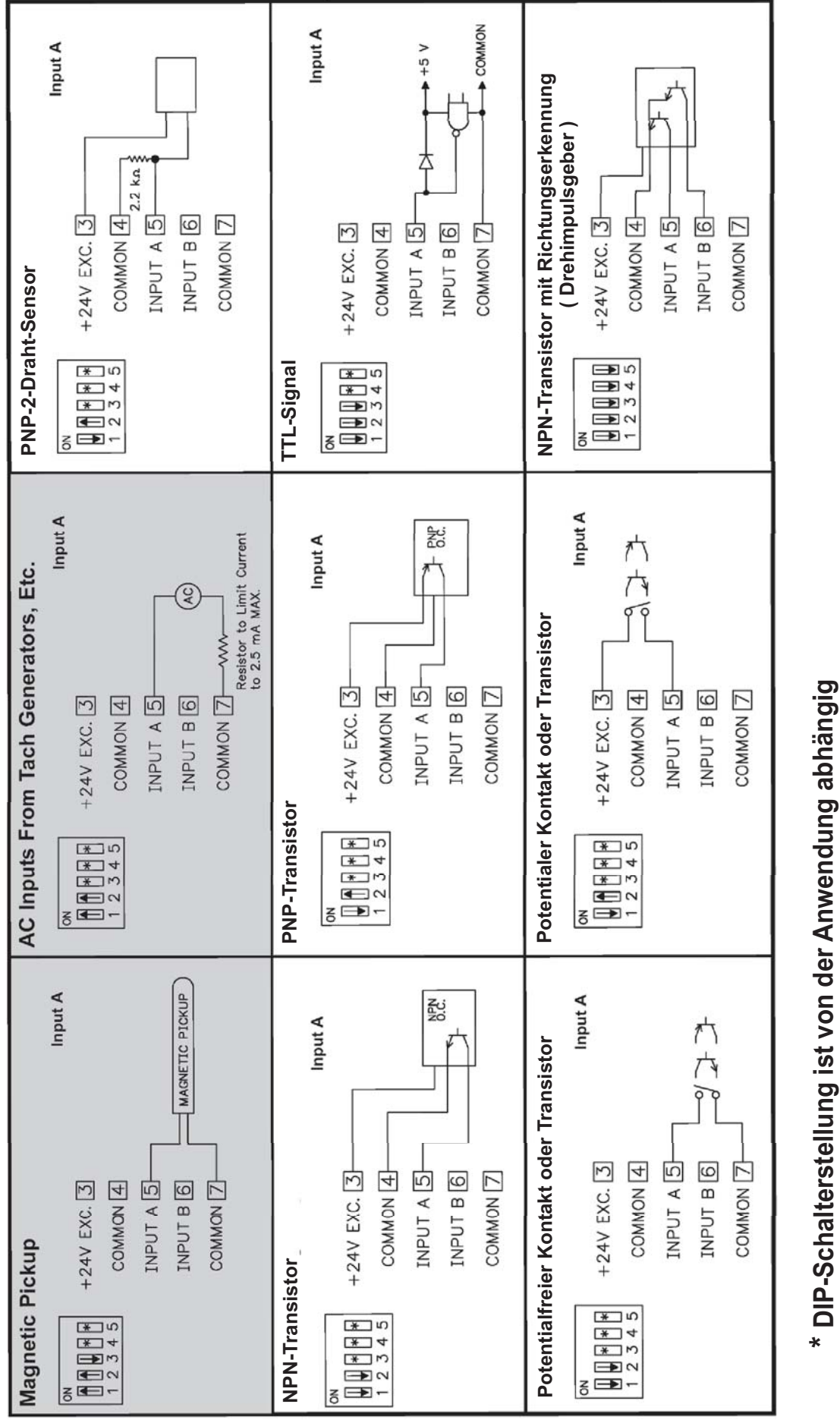

Grau hinterlegte Bereiche sind für Zählanwendungen nicht empfehlenswert. **Grau hinterlegte Bereiche sind für Zählanwendungen nicht empfehlenswert.**

#### **5.2 DIP-Schalter**

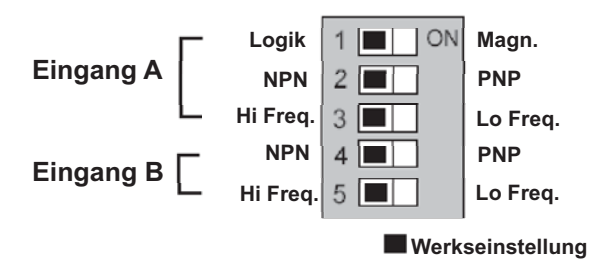

Vor Inbetriebnahme des Gerätes müssen die DIP-Schalter auf der Hauptplatine des PAXLCR überprüft und gegebenenfalls auf die verwendeten Sensoren an EingangAund B getrennt abgestimmt werden.

Folgende Spezifikationen können über DIP-Schalter eingestellt werden:

- Hi Freq.: Für Eingangsfrequenzen über 50 Hz.
- Lo Freq.: Für Eingangsfrequenzen bis 50 Hz; Einfügung eines Dämpfungskondensators gegen Kontaktprellen und Begrenzung der Eingangsfrequenz auf 50 Hz mit einer max. Impulsbreite von 10 ms.
- $PNP:$  Interner 3,9 K $\Omega$  pull-down Widerstand, 7,2 mA max.@ 28 VDC max.
- NPN: Interner 7,8  $\widecheck{K\Omega}$  pull-up Widerstand auf +5 VDC, Imax= 0,7mA.
- $\mathsf{LOGIC}\colon\;$  Setzt Triggerniveau auf V $_{\scriptscriptstyle\rm I\hspace{-1pt}I}$ = 1,25 V max.; V<sub>IH</sub>= 2,75 V min; V<sub>MAX</sub>= 28 VDC
- MAG.: Empfindlichkeit 200 mV Spitze; 100 mV Hysterese V<sub>MAX</sub>= 40 V peak( 28 Vrms) PNP muss auf ON stehen / für Zählanwendungen nicht empfohlen.

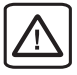

Achtung: Die Masse des Messsignals ist von der Benutzereingangsmasse nicht galvanisch getrennt. Die Masse der Signaleingänge sollte von gefährlichen Spannungspotenzialen getrennt sein oder ein geerdetes Massepotenzial besitzen. Ist dies nicht der Fall, könnten gefährliche Spannungen an den Masseklemmen der Eingänge und des Benutzereingangs anliegen. Die gleichen Betrachtungen gelten auch umgekehrt für den Benutzereingang.

### **5.3 Installationshinweise**

Obwohl das Gerät einen hohen Schutz gegenüber elektromagnetischen Störungen aufweist, muss die Installation und Kabelverlegung ordnungsgemäß durchgeführt werden, damit in allen Fällen eine elektromagnetische Störsicherheit gewährleistet ist.

Beachten Sie die folgenden Installationshinweise. Sie garantieren einen hohen Schutz gegenüber elektromagnetischen Störungen.

- 1.Das Gerät sollte in einem geerdeten Metallgehäuse (Schaltschrank) eingebaut sein.
- 2.Verwenden Sie für die Signal- und Steuerleitungen abgeschirmtes Kabel. Der Anschlussdraht der Abschirmung sollte so kurz wie möglich sein. Der Anschlusspunkt der Abschirmung hängt von den jeweils vorliegenden Anschlussbedingungen ab:
- a. Verbinden Sie die Abschirmung nur mit der Schalttafel, wenn diese auch geerdet ist.
- b. Verbinden Sie beide Enden der Abschirmung mit Erde, falls die Frequenz der elektrischen Störgeräusche oberhalb von 1 MHz liegt.
- c. Verbinden Sie die Abschirmung nur auf der Geräte-Seite mit Masse und isolieren Sie die andere Seite.
- 3.Verlegen Sie Signal- und Steuerleitungen niemals zusammen mit Netzleitungen, Motorzuleitungen, Zuleitungen von Zylinderspulen, Gleichrichtern, etc. Die Leitungen sollten in leitfähigen, geerdeten Kabelkanälen verlegt werden. Dies gilt besonders bei langen Leitungsstrecken, oder wenn die Leitungen starken Radiowellen durch Rundfunksender ausgesetzt sind.
- 4. Verlegen Sie Signalleitungen innerhalb von Schaltschränken so weit entfernt wie möglich von Schützen, Steuerrelais, Transformatoren und anderen Störquellen.
- 5. Bei sehr starken elektromagnetischen Störungen sollte eine externe Filterung vorgenommen werden. Dies kann durch die Installation von Ferritperlen erreicht werden. Die Perlen sollten für Signal- und Steuerleitungen verwendet, und so nahe wie möglich am Gerät installiert werden. Um eine hohe Störsicherheit zu erreichen, legen Sie mehrere Schleifen durch eine Perle, oder benutzen Sie mehrere Perlen für ein Kabel. Um Störimpulse auf der Spannungsversorgungsleitung zu unterdrücken, sollten Netzfilter installiert werden. Installieren Sie diese nahe der Eintrittsstelle der Spannungsversorgungsleitung in den Schaltschrank. Folgende Teile werden zur Unterdrückung elektromagnetischer Störungen empfohlen:

Ferritperlen für Signal- und Steuerleitungen: Fair-Rite # 04431677251 (RLC #FCOR0000) TDK # ZCAT3035-1330A Steward # 28B2029-0A0 Netzfilter für Spannungsversorgung: Schaffner # FN610-1/07 (RLC #LFIL0000) Schaffner # FN670-1.8/07 Corcom # 1VR3 (Beachten Sie bei der Benutzung von Netzfiltern die jeweiligen Herstellerangaben.)

- 6. Lange Leitungen sind anfälliger für elektromagnetische Störungen als kurze. Halten Sie deshalb die Leitungen so kurz wie möglich.
- 7. Vermeiden Sie das Schalten von induktiven Lasten, bzw. sorgen Sie für eine ausreichende Entstörung.

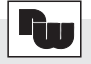

## **6 Fronttasten und deren Funktion**

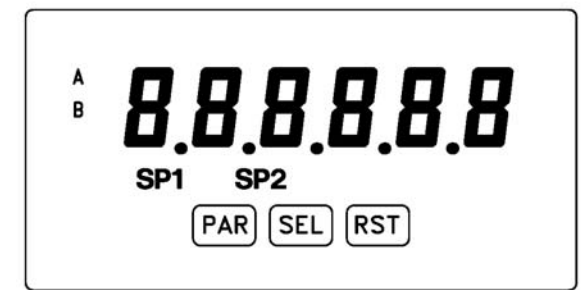

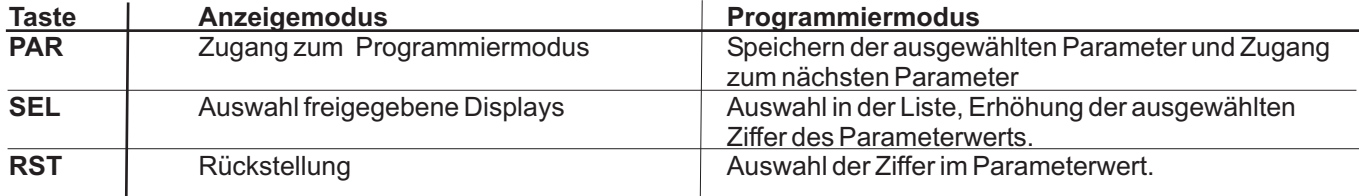

#### **Indikatoren imAnzeigenbetrieb**

- **A** "  $\mathsf{A}$  " - im linken Bereich der Anzeige bedeutet das der Zähler A angezeigt wird.
- **B**  $"$  **B**  $"$  -im linken Bereich der Anzeige bedeutet das der Zähler B angezeigt wird.
- " **SP1** "- im unteren Bereich der Anzeige zeigt den Status des Grenzwert 1 ( Relaisausgang) an.
- " **SP2** "- im unteren Bereich der Anzeige zeigt den Status des Grenzwert 2 ( Relaisausgang ) an.
	- Tachometeranzeige erfolgt ohne Indikator.

Drückt man die **SEL**-Taste schaltet man durch die verschiedenen freigegebenen Anzeigen. Ist das automatische Weiterschalten derAnzeige ausgewählt, so schaltet der PAXLCR alle 4 Sekunden zwischen den Anzeigen um.

## **7 Programmierung**

## **Übersicht Programmiermenü**

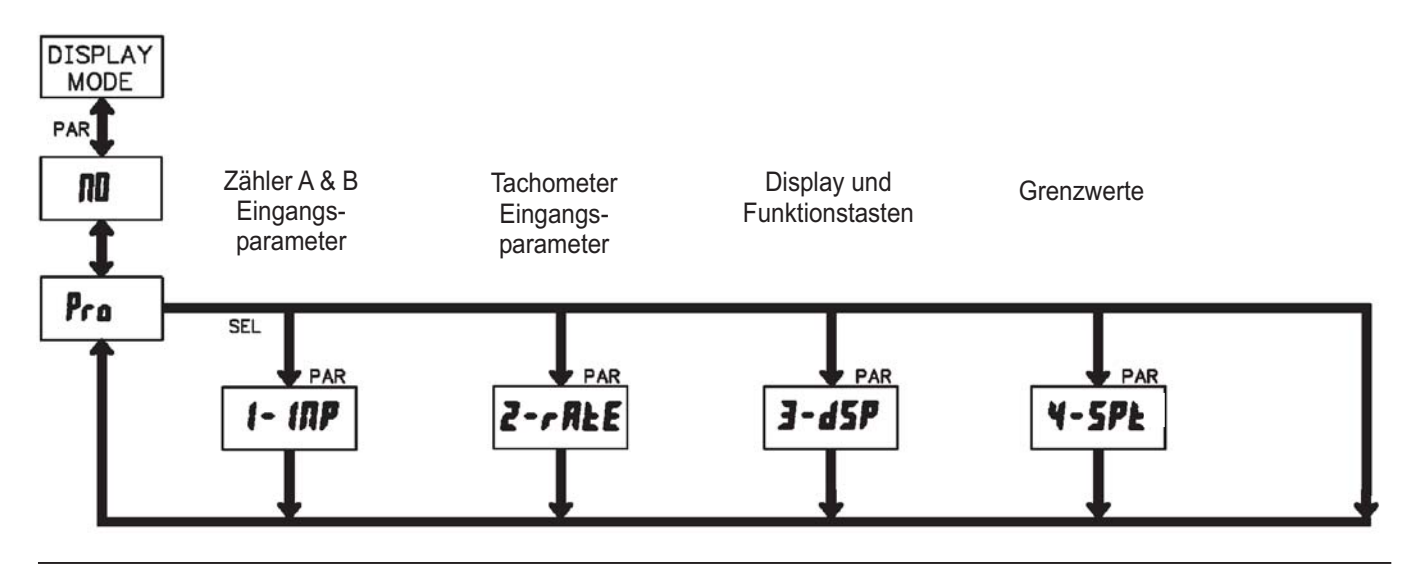

#### **7.1 Allgemeine Hinweise**

#### **Programmiermodus (PAR-Taste)**

gelangen, drücken Sie die **PAR**-Taste. Falls der Zugang Es wird empfohlen, alle Änderungen der Programmierung vor der Installation durchzuführen. Der PAXLCR arbeitet normalerweise im Anzeigemodus. In diesem Betriebszustand können keine Parameter verändert werden. Um in die Programmierung zu weiterhin nicht möglich ist, ist die Programmiersperre durch ein Passwort oder über Hardware aktiviert.

#### **Zugang zu den Programmierabschnitten**

aktuellen Abschnitt hin und her. Mit der **SEL**-Taste kann Anzeigemodus erhält man durch Drücken der PAR-Die Programmierung ist in vier Programmierabschnitte Die Programmerung ist in vier Programmerabschillte<br>unterteilt. Die Anzeige wechselt zwischen  $P_r$  a und dem man den gewünschten Abschnitt auswählen. Den Taste.

#### **Programmierabschnitt**

Unterabschnitte. Mit der PAR-Taste kann man die Jeder Programmierabschnitt hat diverse einzelnen Unterabschnitte auswählen, ohne jedoch den dort eingetragenen Wert zu verändern. Nach Durchlauf des kompletten Unterabschnittes erscheint auf der Anzeige  $\bar{P}_r$  a im Wechsel mit  $\bar{n}$ .

#### **Auswahl/Werteeingabe**

programmierten Wert hin und her. Mit der PAR-Taste Für jeden Parameter wechselt die Anzeige zwischen der Beschreibung des Untermenüs und dem kann man zwischen den unterschiedlichen Auswahlmöglichkeiten/Werten blättern und es wird der eingestellte Wert/Parameter gespeichert und der nächste Unterabschnitt ausgewählt.

Die Eingabe von numerischen Werten erfolgt durch Drücken der RST-Taste. Die rechte Ziffer blinkt und kann durch Drücken der RST-Taste verändert werden. Durch kurzes Drücken der **SEL**-Taste springt man zur nächsten Ziffer nach rechts. Drückt man die PAR-Taste, wird der Wert gespeichert.

#### **Beenden der Programmierung (PAR-Taste)**

Die Programmierung kann durch Drücken der **PAR-Taste** bie Fregrammerang kann daren Bracken der FAN Taste<br>bei der Anzeige  $P_r o$  im Wechsel mit  $\Pi$ D beendet werden. Dadurch werden alle gespeicherten Werte bestätigt und der PAXLCR springt in denAnzeigemodus.

#### **Hinweise zur Programmierung**

Nach Abschluss der Programmierung wird empfohlen, die Parameter schriftlich festzuhalten und die Programmierung über eine Programmiersperre (Passwort oder Benutzereingang) zu sichern.

#### **Werkseinstellungen**

Die Werkseinstellung kann in Programmierabschnitt 3 geladen werden. Dies ist sinnvoll, wenn erhebliche Probleme bei der Programmierung aufgetreten sind.

#### **Programmiersperre**

Der Benutzereingang und/oder ein Zahlencode können zur Sperrung der Geräteprogrammierung verwendet werden. Hierzu programmieren Sie in **Programmierabschnitt** *I***–IMP** bei dem Benutzereingang USr IMP die Funktion " ProLoc ". Bei Aktivierung des Benutzereingangs ist der Zugang zum Programmiermenü gesperrt.

Die Programmiersperre kann alternativ auch durch Vorgabe eines Zahlencodes (ungleich Null) in Programmierabschnitt 3 aktiviert werden. Um in den vollen Programmiermodus zu gelangen, drücken Sie die "PAR"-Taste und geben bei Aufforderung den von Ihnen ausgewählten Code ein.

Mit der Programmiersperre haben Sie zum einen die Möglichkeit die Geräteeinstellungen gegen unbeabsichtigtes Verändern zu schützen und zum anderen können Sie damit einen Schnellzugriff auf -die Schaltpunkte der zwei Relaisausgänge -die Schaltzeit der zwei Relaisausgänge -den Startwert des Zählers -die Displayhelligkeit

erhalten ( siehe hierzu Tabelle 7.1 auf Seite 15 ).

## **2.5 Konformitätserklärung 7.2 Programmierabschnitt 1 - Eingangsparameter ( )** -

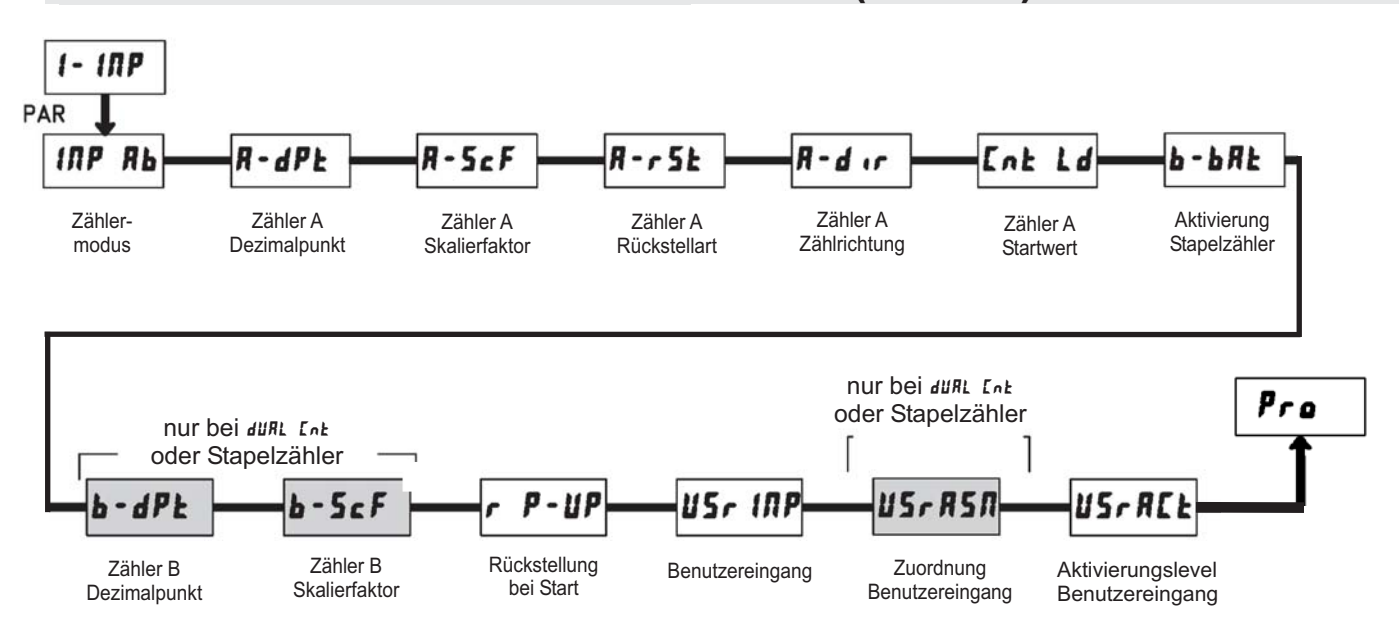

#### *IRP Rb - Zählermodus*

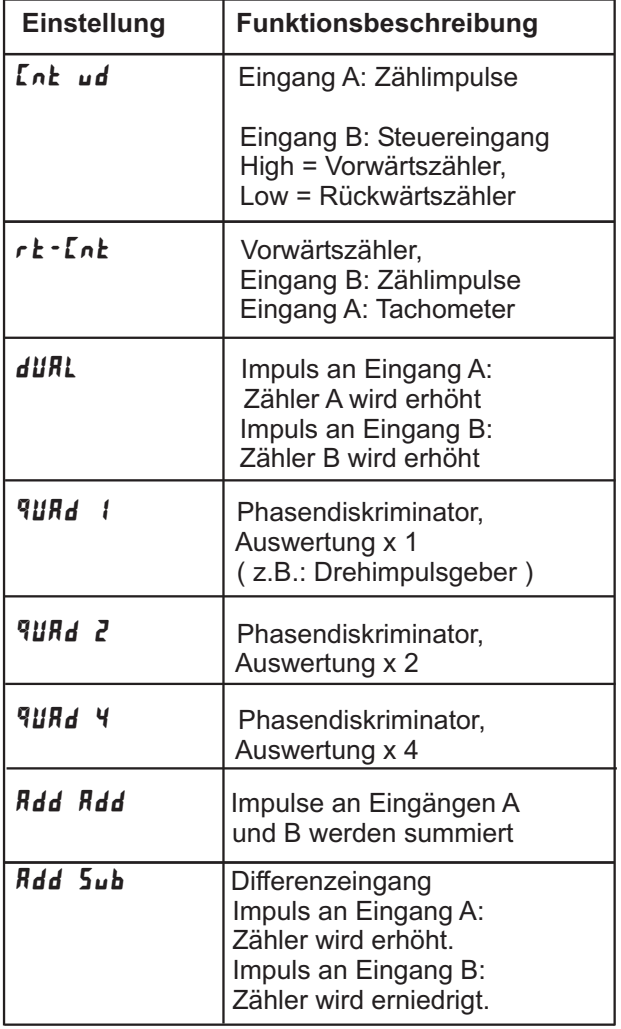

Die Funktionen 9und 1, 9und 2 und 9und benötigen zwei um 90° phasenverschobene Rechtecksignale. ( z.B. : inkrementaler Drehgeber )

## **- Dezimalpunkteinstellung des Zählers A**

Stellen Sie die gewünschte Dezimalpunktanzeige des aktiven ZählersA ein.

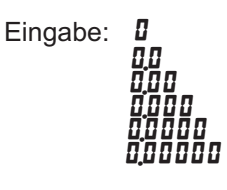

## **- Skalierfaktor für Zähler A**

Stellen Sie die gewünschte Skalierung des Zählers A ein.

Eingabe: 00,000 / bis 99,9999

**IRS** Die Auflösung eines Zählers kann <u>nicht</u> durch einen Skalierfaktor > 1 verbessert werden.

#### **Skalierung für Zählanwendungen:**

Der PAXLCR hat einen werkseitigen Skalierfaktor von 1, so dass jeder Impuls auch als einzelner Impuls auf der Anzeige dargestellt wird. In vielen Anwendungen ist jedoch eine 1-zu-1 Darstellung nicht sinnvoll und somit eine andere Einstellung des Skalierfaktors erforderlich.

Die folgende Formel wird zur Berechnung des Skalierfaktors verwendet:

Skalierfaktor =Anzeigewert/Impulse \* Dezimalpunkt

Anzeigewert: Gewünschter Anzeigewert, nachdem alle Impulse erfasst wurden.

**Impulse:** Anzahl der eingegangenen Impulse bis zum gewünschtenAnzeigewert.

#### **Dezimalpunktposition:**

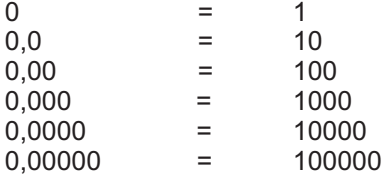

#### **Beispiel:**

DieAnzeige soll die gesamte Länge in Metern anzeigen mit einerAuflösung von 1 cm, wobei 125 Impulse/Meter auftreten.

Skalierfaktor = 1,00/125 \* 100 = 0,8

## **- Zähler A Rückstellart**

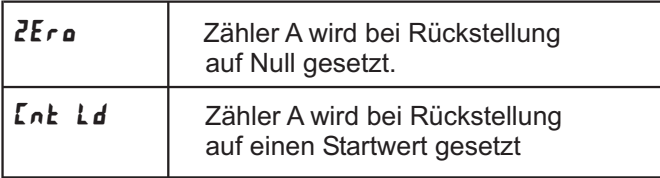

## **- Zähler A Zählrichtung**

Eingabe: **NDr** oder rEU

Bei Eingabe von *r Ell* wird die Zählrichtung von Zähler A umgedreht.

#### **- Zähler A Startwert**

Eingabe: - 99999 bis 999999

Wenn bei der Rückstellart Lnk Ld gewählt wurde, springt der Zähler A bei Rückstellung auf diesen Wert.

## **- Aktivierung Stapelzähler**

Eingabe:

nicht aktiviert П0

Zählquelle Grenzkontakt 1  $5P - 1$ 

**SP-2** Zählquelle Grenzkontakt 2

**SP 1-2** Zählquelle Grenzkontakt 1 und 2

Der Zähler B kann als Stapelzähler benutzt werden. Er zählt dann die Aktivierungen der ausgewählten Schaltausgänge. Diese Funktion ist nicht im duRL Lnk Modus möglich.

#### **- Dezimalpunkteinstellung des Zähler B**

Nur im **düRL** Zählermodus verfügbar

Stellen Sie die gewünschte Dezimalpunktanzeige des aktiven Zähler B ein.

Eingabe:

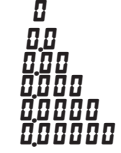

#### **- Skalierfaktor für Zähler B**

Nur im **düRL** Zählermodus verfügbar

Stellen Sie die gewünschte Skalierung des Zähler B ein.

Eingabe: 00000 / bis 999999

LQ 1 Die Auflösung eines Zählers kann nicht durch einen Skalierfaktor > 1 verbessert werden.

#### **- Zählerrückstellung beim Einschalten**

Geben Sie hier an, welche Zählerwerte bei Einschalten der Spannungsversorgung zurückgesetzt werden sollen.

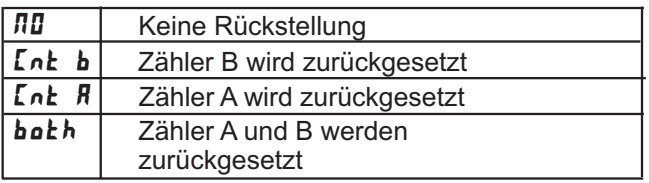

WACHENDORFF PROZESSTECHNIK GMBH & CO KG

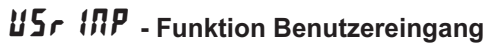

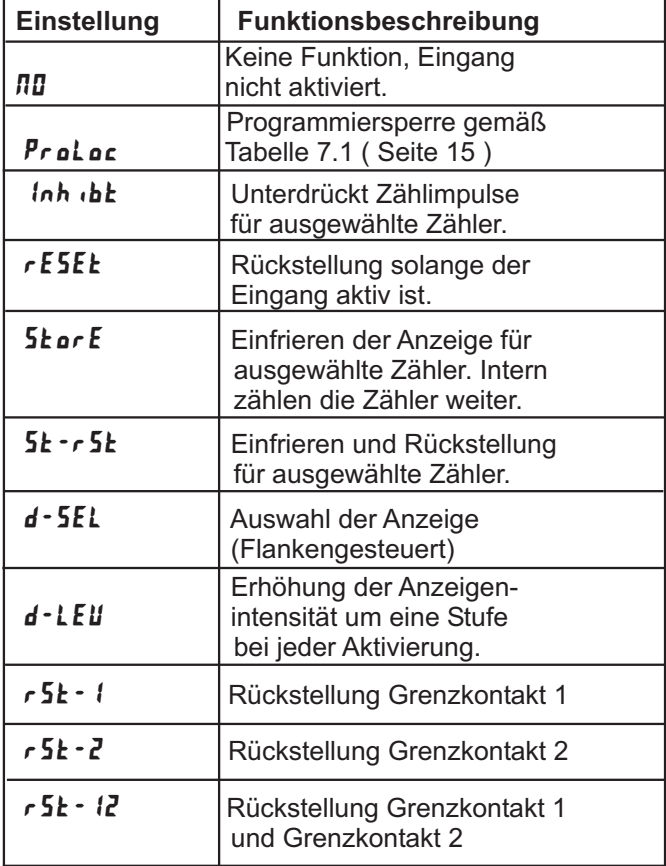

## **- Zuordnung Benutzereingang**

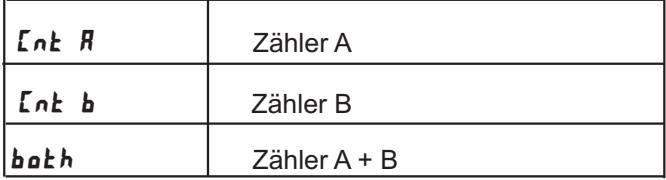

Dieser Menüpunkt ist nur aktiv, wenn Zähler B aktiviert ist und dem Benutzereingang rESEL, Inh Lb oder StarE Funktion zugeordnet wurde.

## **- Aktivierungslevel Benutzereingang**

Eingabe:  $\mathbf{L}\mathbf{B}$   $\mathbf{H}$   $\mathbf{H}$ 

Hier wird festgelegt ob der Benutzereingang Low-Aktiv oder High-Aktiv ist.

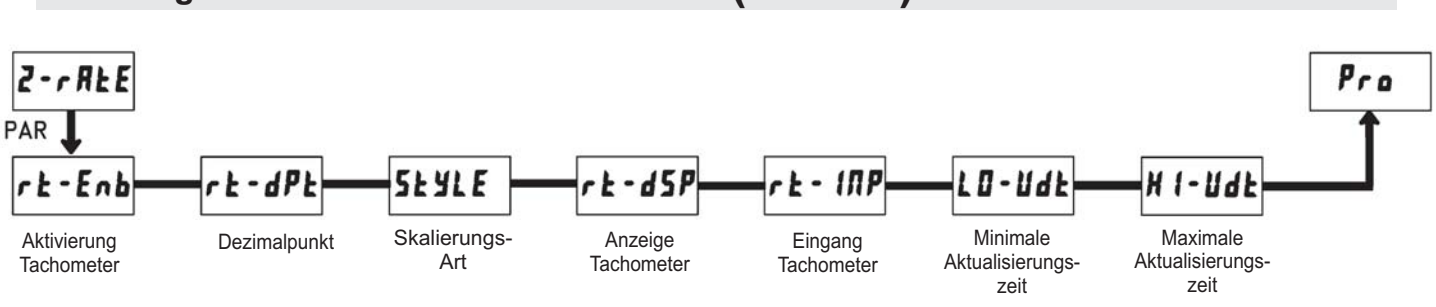

## **2.3 Programmierabschnitt 2 - Tachometer**  $($  **Z -**  $\tau$  $\mathsf{R}\texttt{E}$  $\mathsf{E})$

#### **- Aktivierung Tachometer**

Für die maximal mögliche Eingangsfrequenz sollte der Tachometer nur dann aktiviert werden, wenn er auch tatsächlich genutzt wird. Wird **nu programmiert**, sind alle weiteren Parameter nicht zugänglich.

#### **- Anzeigewert**

Stellen Sie den gewünschten Anzeigewert für die Eingangsfrequenz ein. Die Eingangsfrequenz wird im nächstenAbschnitt eingegeben.

Eingabe:  $\blacksquare$  bis 999999

#### **- Dezimalpunkteinstellung des Tachometers**

Eingabe:  $\overline{M}$   $\overline{M}$   $\overline{M}$   $\overline{M}$ 

Stellen Sie die gewünschte Dezimalpunktanzeige des Tachometers ein.

Eingabe:

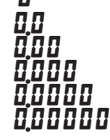

#### & **- Skalierungsart**

Wenn die Frequenz und der dazugehörige Anzeigewert bekannt sind, sollte die *WEY* Methode gewählt werden. Dadurch erfolgt die Skalierung durch reine Tasten-Eingabe.

Wenn die Frequenz nicht bekannt ist , kann der PAXLCR die momentan anliegende Frequenz messen und abspeichern. Dazu wählen Sie die **RPL Y** Methode.

Eingabe: PEY (per Tastatur) **RPLY** (durch Signalanlegen)

#### **- Eingangsfrequenz**

Geben Sie die zum Anzeigewert gehörende Eingangsfrequenz ein.

Eingabe: 0.1 bis 999999

**PEY** - Methode: Geben Sie über die Fronttasten die Eingangsfrequenz ein. Diese Eingabe erfolgt immer in Pulse pro Sekunde ( Hz ).

RPL Y - Methode: Es wird der momentan gespeicherte Frequenzwert angezeigt. Um diesen zu ändern drücken Sie die RST-Taste. Legen Sie nun das Messsignal an die Eingangsklemmen ( Input A ) an, die gemessene Frequenz wird angezeigt. Warten Sie einige Sekunden bis eine stabile Anzeige erfolgt, dann drücken Sie die PAR-Taste um die gemessene Frequenz zu speichern.

#### **- Minimale Aktualisierungszeit**

Geben Sie hier die minimale Aktualisierungszeit ein. Ein Wert von 0,1 oder 0,2 aktualisiert die Anzeige zwar korrekt, kann aber zu einer unstabilenAnzeige führen. ( Siehe hierzu auch Bild 7.1 auf Seite 13 )

Eingabe:  $0.1$  bis  $999$ 

#### \$ **- Maximale Aktualisierungszeit**

Die maximale Aktualisierungszeit ist die Zeit, die vergeht bis die Anzeige auf den Wert "0" gestellt wird. Die maximale Aktualisierungszeit MUSS größer als die minimale Aktualisierungszeit sein, bzw. größer als die gewünschte langsamste anzuzeigende Geschwindigkeit. Die Werkseinstellung 2,0 stellt die Anzeige für Eingangsfrequenzen kleiner 0,5 Hz auf den Wert "0". ( Siehe hierzu auch Bild 7.1 )

Eingabe:  $\mathbf{0.2}$  bis  $\mathbf{9.3}$ 

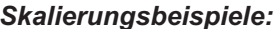

*Skalierungsbeispiele:* Sind die Eingangsfrequenz und der dazugehörige Anzeigewert bekannt, so geben Sie dieses Wertepaar entsprechend ein, da keine Berechnung benötigt wird. Ist nur die Anzahl der Impulse für einen bestimmten Einheitswert bekannt (z.B. # Impulse pro Meter), dann ermitteln Sie das einzugebende Wertepaar gemäß folgender Liste:

#### **Geschwindigkeit pro Sekunde**

 $rk - d5P = 1;$  $r = 1$ , Impulse pro Einheit

#### **Geschwindigkeit pro Minute**

 $r$ **E** -  $d5P = 60$ ;

 $r = 27$   $-80$ ,<br> $r = 4$  Impulse pro Einheit

#### **Geschwindigkeit pro Stunde**

 $r t - d5P = 3600;$ 

 $r = 27$   $\frac{337}{10}$   $\frac{33000}{100}$ ,

#### **Bemerkungen:**

- 1. Ist dieAnzahl (#) der Impulse < 10, multiplizieren Sie denAnzeige- und Eingangswert mit 10.
- 2. Ist dieAnzahl (#) der Impulse < 1, multiplizieren Sie den Anzeige- und Eingangswert mit 100.
- 3.Soll der Anzeigewert erhöht/erniedrigt werden, so erniedrigen/erhöhen Sie den Eingangswert im gleichen Verhältnis. Dies gilt auch für den umgekehrten Fall.
- 4. Beide Eingabewerte müssen größer als 0 sein.

#### **Beispiel:**

1. Bei 15,1 Impulsen pro Meter soll eine Geschwindigkeit von Meter/min. mit einer Dezimalstelle angezeigt werden:

 $r \mathbf{k}$  -  $d5P$  = 60,0;  $r \mathbf{k}$  - 1 $IP$  = 15,1.

2. Bei 0,25 Impulsen pro Liter soll ein Durchlauf von Liter/Std. angezeigt werden (Zur Erhöhung der Genauigkeit verwenden Sie den Multiplikator 10):  $r = 1$  $IP = 2,5$ .  $r = 45P = 36000$ ;

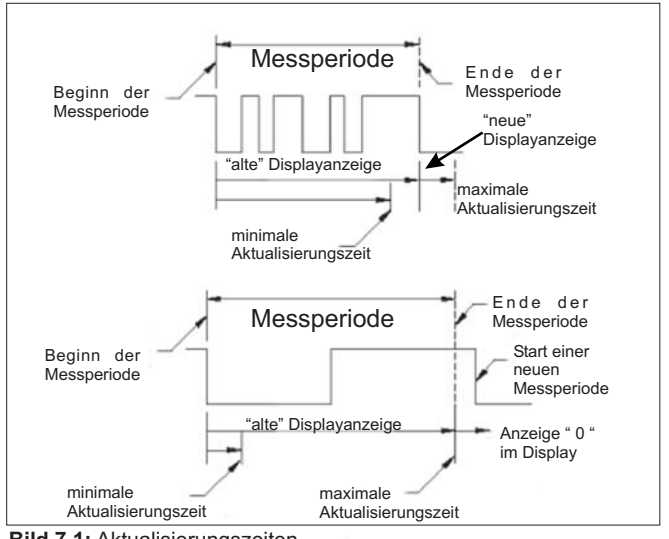

**Bild 7.1:** Aktualisierungszeiten

#### **Aktualisierungszeiten:**

Der Tachometer des PAXLCR ermittelt die Eingangsfrequenz durch Aufsummierung der fallenden Impulsflanken während einer Messperiode. Die Messperiode beginnt bei der ersten auftretenden fallenden Flanke und endet bei der programmierten minimalen Aktualisierungszeit ( L<sup>n-ud L</sup>). Innerhalb dieser Zeit werden die auftretenden fallenden Flanken summiert. Die Messperiode wird durch eine fallende Flanke nach dem definierten Ende der Messzeit beendet, der ermittelte Wert wird angezeigt und die neue Messperiode gestartet. Bei Fehlen einer fallenden Flanke zwischen der minimalen und maximalen Aktualisierungszeit (  $H$  ! - Ud k ) wird der Wert "0" angezeigt.

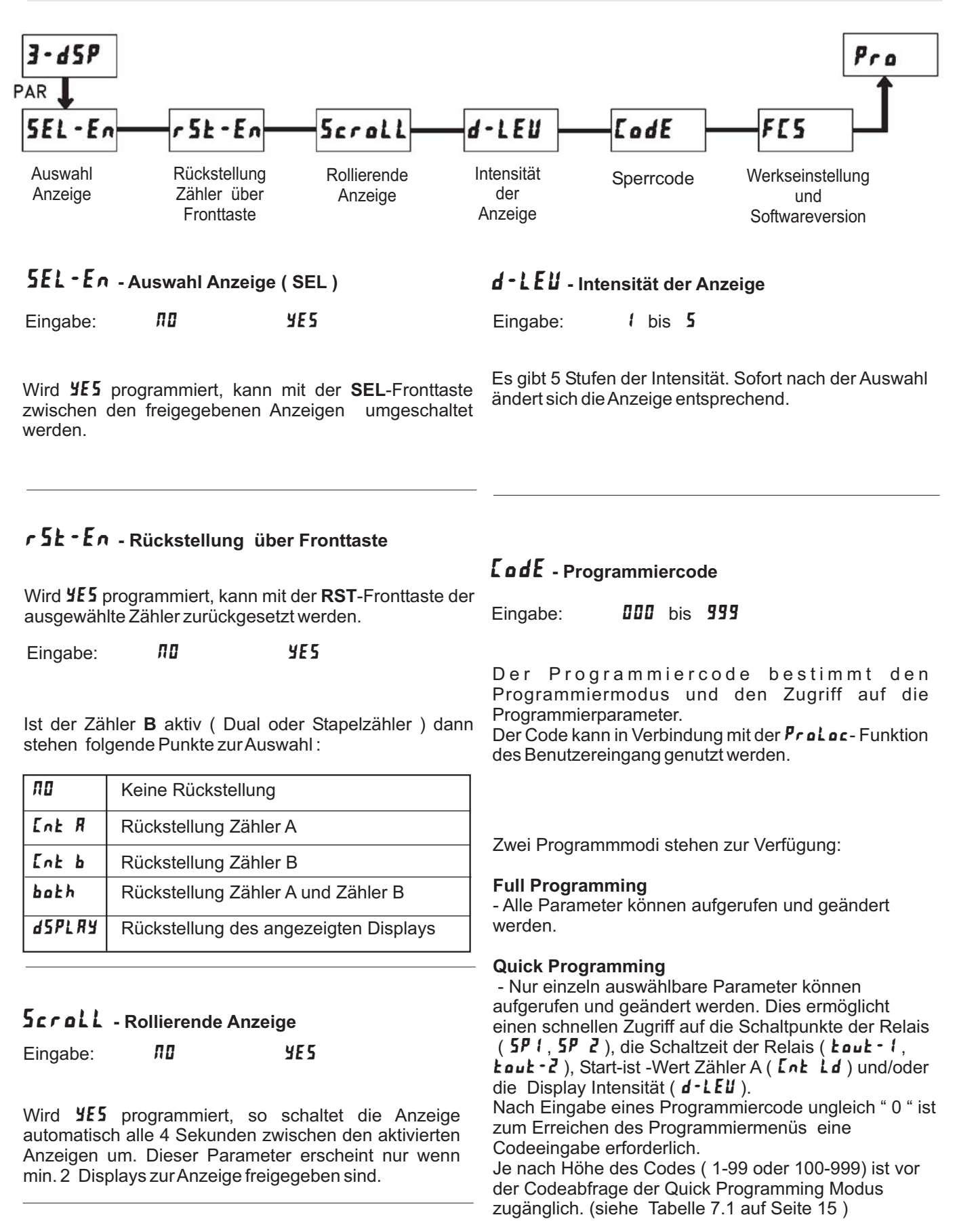

## **7.4 Programmierabschnitt 3 - Benutzereingang/Fronttasten (**  $\overline{3}$  **-**  $\overline{45P}$  )

WACHENDORFF PROZESSTECHNIK GMBH & CO KG 14 AM FOR THE STATE OF THE STATE OF THE STATE OF THE STATE OF THE STATE OF THE STATE OF THE STATE OF THE STATE OF THE STATE OF THE STATE OF THE STATE OF THE STATE OF THE STATE OF THE

" 222 " ist ein Universalcode und erlaubt unabhängig

von ihrem Code den Zugriff.

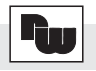

#### **- Aktivierung der Service Funktionen**

Eingabe:

Bei Eingabe von " **YE5** " erscheint der<br>Menüpunkt " *LadE* ". Menüpunkt "  $L$ od $E$  ".

#### **Code 50 : Modell und Versionsanzeige**

Bei Eingabe von "  $\sf 51\hspace{-0.5pt}I$  " erscheint die Anzeige der Software Version ( x.x ).Danach wird wieder **LadE** DD angezeigt. Mit der PAR- Taste verlassen Sie diesen Programmierpunkt.

#### **- Codeeingabe um Service Funktionen aufzurufen**

#### **Code 66 : Werkseinstellung**

Bei Eingabe von "  $\bar{\bf 55}$  " werden alle Programmiereinstellungen auf Werkseinstellung zurückgesetzt ( Auslieferzustand ). zurdongebetzt (Adonererzdotand ).<br>Es erscheint kurz die Meldung : " r E 5E k " und danach erscheint wieder das Codeeingabe Display. Mit der PAR- Taste verlassen Sie diesen Programmierpunkt.

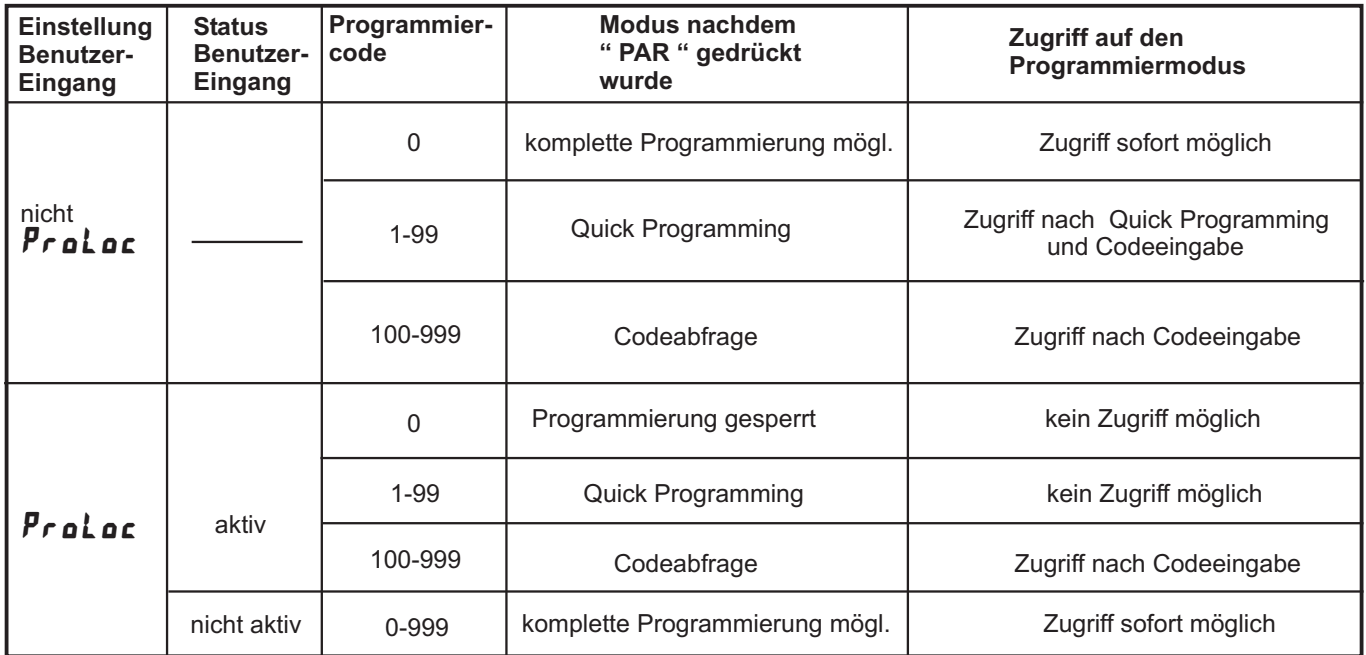

**Tabelle 7.1 :** Übersicht Programmiercode

## 7.5 Programmierabschnitt 4 - Grenzwertparameter (V·SEEPE)

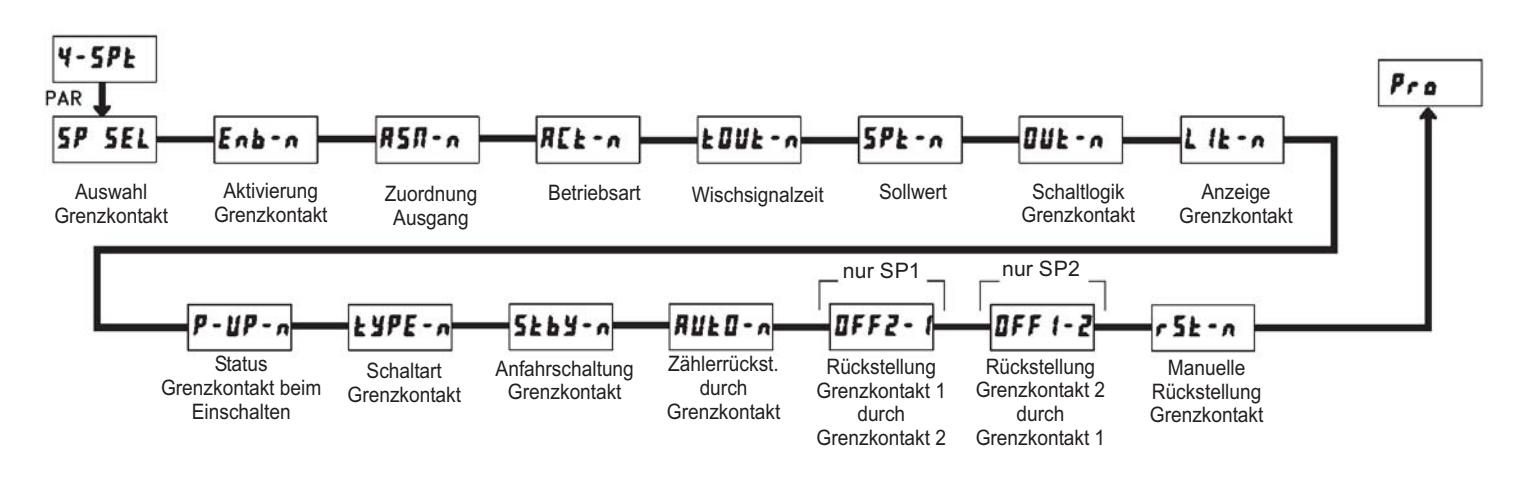

#### **5P 5EL - Auswahl Grenzwert**

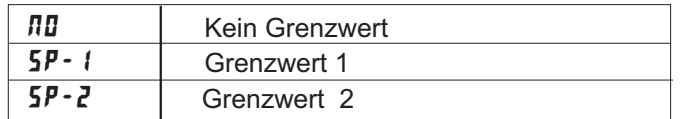

Wählen Sie den Grenzwert aus, dessen Parameter geändert werden sollen."**n**" in den folgenden Menüpunkten steht für den ausgewählten Grenzwert. Nachdem der ausgewählte Grenzwert komplett programmiert ist, erscheint wieder die Anzeige :" **SP SEL**". Nun können Sie den zweiten Grenzwert auswählen und van konnen die den zweiten Grenzwert daswannen dita<br>parametrieren. Durch die Eingabe von " **ND** " verlassen Sie das Grenzwert- Menü.

## Enb-n - Aktivierung Grenzwert

Eingabe: NO YES

Wird YE5 programmiert ist der ausgewählte Grenzwert aktiviert und die Einstellparameter werden angezeigt. Wird nu programmiert, erscheint wieder 5P 5EL und der Grenzwert ist deaktiviert.

## **- Zuordnung Grenzkontakt**

Wählen Sie die Anzeige, zu der der Grenzkontakt zugeordnet werden soll.

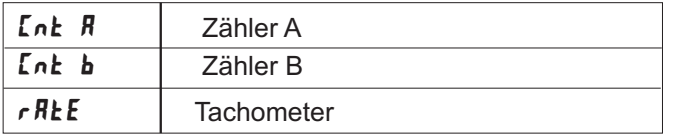

## **RCL - n** - Betriebsart

Wählen Sie die Betriebsart des Grenzkontakts aus. Siehe hierzu auch Tabelle 7.2 !

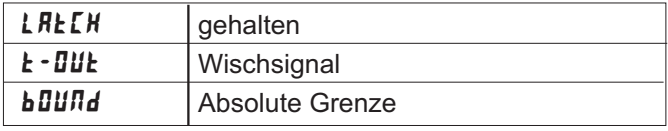

#### **- Wischsignalzeit**

Geben Sie hier die Zeit ein, wie lange der Ausgang aktiviert sein soll, wenn der Sollwert erreicht wird. Dieser aktiviert sein son, wenn der Sohwert erreicht wird. Bieser<br>Parameter ist erst dann aktiv, wenn **t - DU b** programmiert wurde.

Eingabe: **D.D / bis 599.99** Sekunden

#### 5P<sub>E</sub> - n - Sollwert

Geben Sie hier den Sollwert ein. Für negative Sollwerte wählen Sie an der 6. Stelle ein Minuszeichen aus. Eingabe :

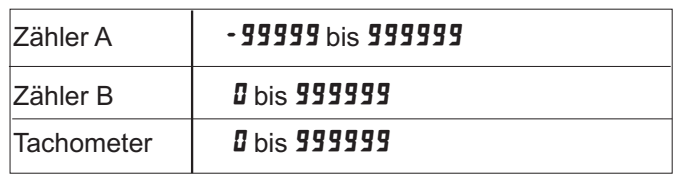

#### *DUL* - A - Schaltlogik Grenzkontakt

Eingabe: MDr rEU

Normal (  $\pi$ ur) schaltet den Ausgang bei Aktivierung; Reverse ( $\epsilon$ E#) schaltet den Ausgang bei Deaktivierung .

#### **Betriebsarten des Grenzkontaktes**

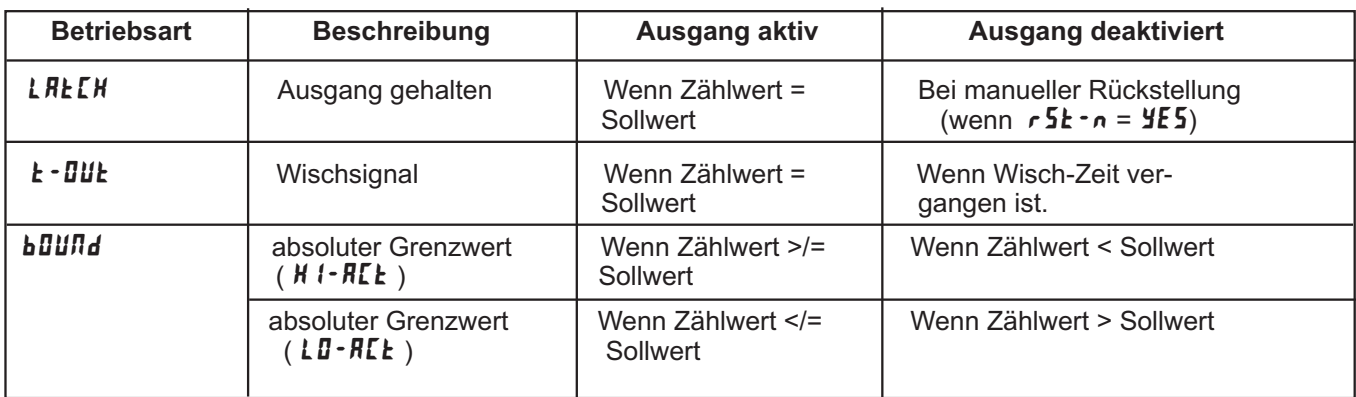

#### Tabelle 7.2: Betriebsarten

#### L  $\mathbf{I}$  - Anzeige Grenzkontakt

Eingabe: *RD<sub>r</sub> rEU* 

Normal (  $\overline{n}$  r ) schaltet die Grenzwertanzeige im Display ein, wenn der Ausgang aktiviert ist ; Reverse (rEU) die Grenzwertanzeige im Display ein, wenn der Ausgang deaktiviert ist.

#### **- Status beim Einschalten**

Geben Sie hier an, wie sich der Schaltausgang beiAusfall der Spannungsversorgung und erneutem Einschalten verhalten soll. Bei SRUE wird der Status vor dem Ausfall gespeichert und wieder hergestellt.

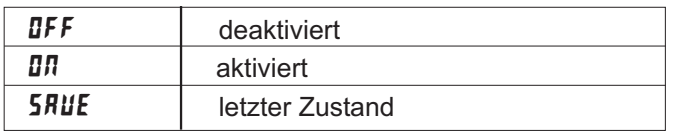

## % **- Schaltart Grenzkontakt**

Eingabe:  $H I - R L$ CE LO-ACE

Bei Eingabe *H* I - RLL wird der Schaltausgang aktiviert, wenn der Display-Anzeigewert gleich dem Sollwert ist oder diesen überschreitet. Bei Eingabe LD-RCL wird der Schaltausgang aktiviert, wenn der Display-Anzeigewert gleich dem Sollwert ist oder diesen unterschreitet.

#### 5 **E b Y - n** - Anfahrschaltung Grenzkontakt

Eingabe: ND YES

Dieser Programmpunkt erscheint nur bei Auswahl LD-RLL als Schaltart Grenzkontakt. Wird YE5 programmiert bleibt nach dem Einschalten des PAXLCR der Schaltausgang deaktiviert, bis der Sollwert einmal überschritten wurde.

## **- Autom. Rückstellung Zähler**

Geben Sie hier an, ob der Bezugszähler ( R5n·n ) bei Aktivierung des Grenzkontakts automatisch resetet werden soll ( die Rückstellung auf Startwert ist nur bei Zähler A möglich ). Die Rückstellung bei Deaktivierung ist nur bei Wischsignal möglich.

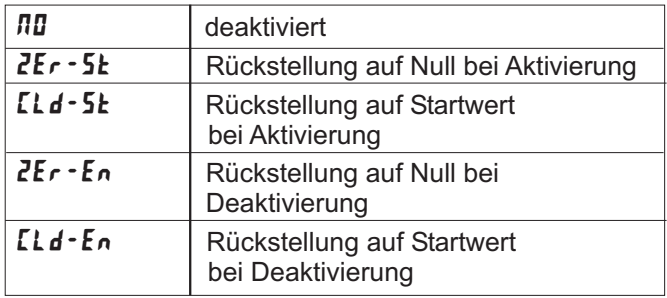

#### **- Rückstellung Grenzkontakt 1 durch Grenzkontakt 2**

Eingabe nur für Grenzkontakt 1!

Geben Sie hier an, ob der Grenzkontakt 1bei Aktivierung von Grenzkontakt 2 automatisch zurückgestellt werden soll. Die Rückstellung bei Deaktivierung ist nur bei Wischsignal für Grenzkontakt 2 möglich.

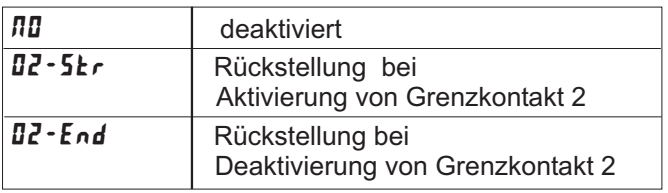

#### **LIFF 1-2** - Rückstellung Grenzkontakt 2 durch **Grenzkontakt 1**

Eingabe nur für Grenzkontakt 2!

Geben Sie hier an, ob der Grenzkontakt 2 bei Aktivierung von Grenzkontakt 1 automatisch zurückgestellt werden soll. Die Rückstellung bei Deaktivierung ist nur bei Wischsignal für Grenzkontakt 1 möglich.

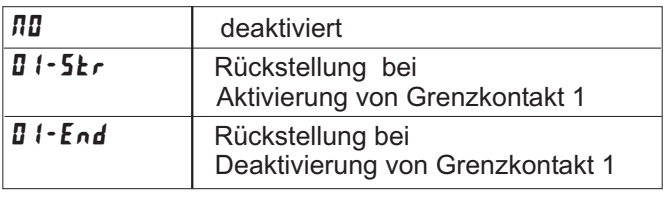

#### **- Manuelle Rückstellung Grenzkontakt**

Wird **YES** programmiert, so wird der Ausgang zurückgesetzt, wenn der Bezugszähler ( RSn-n ) resetet wird. Dieser Menüpunkt erscheint nicht, wenn der Bezugszähler durch den Grenzkontakt resetet wird.  $(RUE\overline{B}-n).$ 

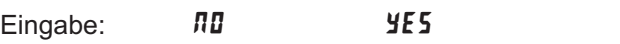

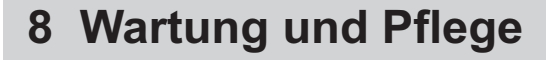

Das Gerät braucht bei sachgerechter Verwendung und Behandlung nicht gewartet werden. Zur Reinigung des Displays nur weiche Tücher mit etwas Seifenwasser bzw. mildem Hausspülmittel verwenden.

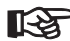

Scharfe Putz- und Lösungsmittel vermeiden!

## **9 Spezifikationen**

#### **Anzeige ( dimmbar ):**

6-stellige 14,2mm rote LED

#### **Indikatoren:**

- A Zähler A wird angezeigt<br>B Zähler B wird angezeigt
- B -Zähler B wird angezeigt<br>SP1 Ausgang 1 ist aktiv
- SP1 Ausgang 1 ist aktiv<br>SP2 Ausgang 2 ist aktiv
- -Ausgang 2 ist aktiv
	- Tachometeranzeige erfolgt ohne Indikator

#### **Displaymeldungen:**

**Die Fragmondungern**<br>" DL DL" - Zählerüberlauf oder Tachometeranzeige außerhalb desAnzeigebereichs

#### **Tasten:**

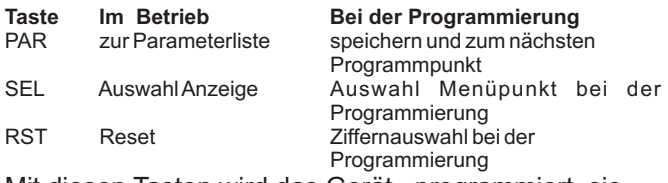

Mit diesen Tasten wird das Gerät programmiert, sie sind sperrbar.

#### **Impulseingänge A und B :**

**Zähler:** Über Schiebeschalter an verschiedene Sensoren anpassbar. ( Siehe Seite 6 )

Maximale Zählfrequenz ist abhängig vom Zählmodus : Wenn Grenzwerte ( Relais) nicht aktiviert 25KHz alle Zählmodi außer <sup>qura</sup> 4 ( 23 Khz ). Wenn Grenzwerte / Relais ) aktviert 20KHz alle Zählmodi außer *duRL* ( 14 KHz ), 9uRd 2 ( 13 KHz ) und **9URd 4** (12 Khz).

#### **Tachometer:**

Maximale Eingangsfrequenz 25 KHz ; minimale Eingangfrequenz 0,01 Hz ; Genauigkeit +/- 0,01%

#### **Benutzereingang:**

USER INPUT: Über Software wählbare Einstellung der Logik : High aktiv oder Low aktiv. Pull-Up Widerstand ( 24,7 KOhm auf + 5VDC ) oder Pull-Down Widerstand ( 20 KOhm ) Reaktionszeit: 10 msec. typisch, (An/Aus: 50 msec.) Programmierbare Funktion (siehe Programmierung).  $V_{\text{IL max}}$ = 1,0 V, V<sub>IHmin</sub> = +2,4 V, V<sub>max</sub> = +28 VDC.

#### **Relais-Ausgänge :**

Zweimal Form-C Relais, 5 A bei 120/240 VAC oder 28 VDC .

#### **Spannungsversorgung:**

**AC Versorgung: DC Versorgung:** 50 bis 250 VAC 50/60 Hz; 12 VA 21,6 bis 250 VDC; 6W

#### **Sensorversorgung :**

24 VDC ; 100 mA ( wenn die Versorgungsspannung größer ist als 50 VAC/VDC ) 24 VDC ; 50 mA ( wenn die Versorgungsspannung kleiner ist als 50 VAC/VDC )

#### **Datensicherung :**

EEPROM; Geräteparameter und Zählerstände werden dauerhaft gespeichert.

#### **Schutzart:**

IP 65 ; frontseitig

#### **Gehäuse:**

Dunkelrotes, stoßfestes Kunststoffgehäuse. Abmessungen: B 96 mm x H 48 mm x T 104 mm. Schalttafelausschnitt nach DIN: 92 mm x 45 mm. Befestigung über Montagerahmen mit Klemmschrauben.

#### **Anschluss :**

feste Klemmleisten

#### **Relative Luftfeuchtigkeit:**

max. 85%. rF, nicht kondensierend.

#### **Umgebungstemperatur:**

Betrieb: 0 bis +50°C. Lager: -40 bis +70°C.

**Elektromagnetische Verträglichkeit konform:** IEC 61010-1 , EN 61010-1

#### **Gewicht:**

295g

#### **Lieferumfang:**

Gerät, Befestigungsmaterial, Dichtung, Betriebsanleitung.

#### **Hersteller:**

Red Lion Controls, USA.

## **10 Programmiermenü Gesamtübersicht**

## Um in das Programmiermenü zu gelangen : **PAR** - Taste drücken

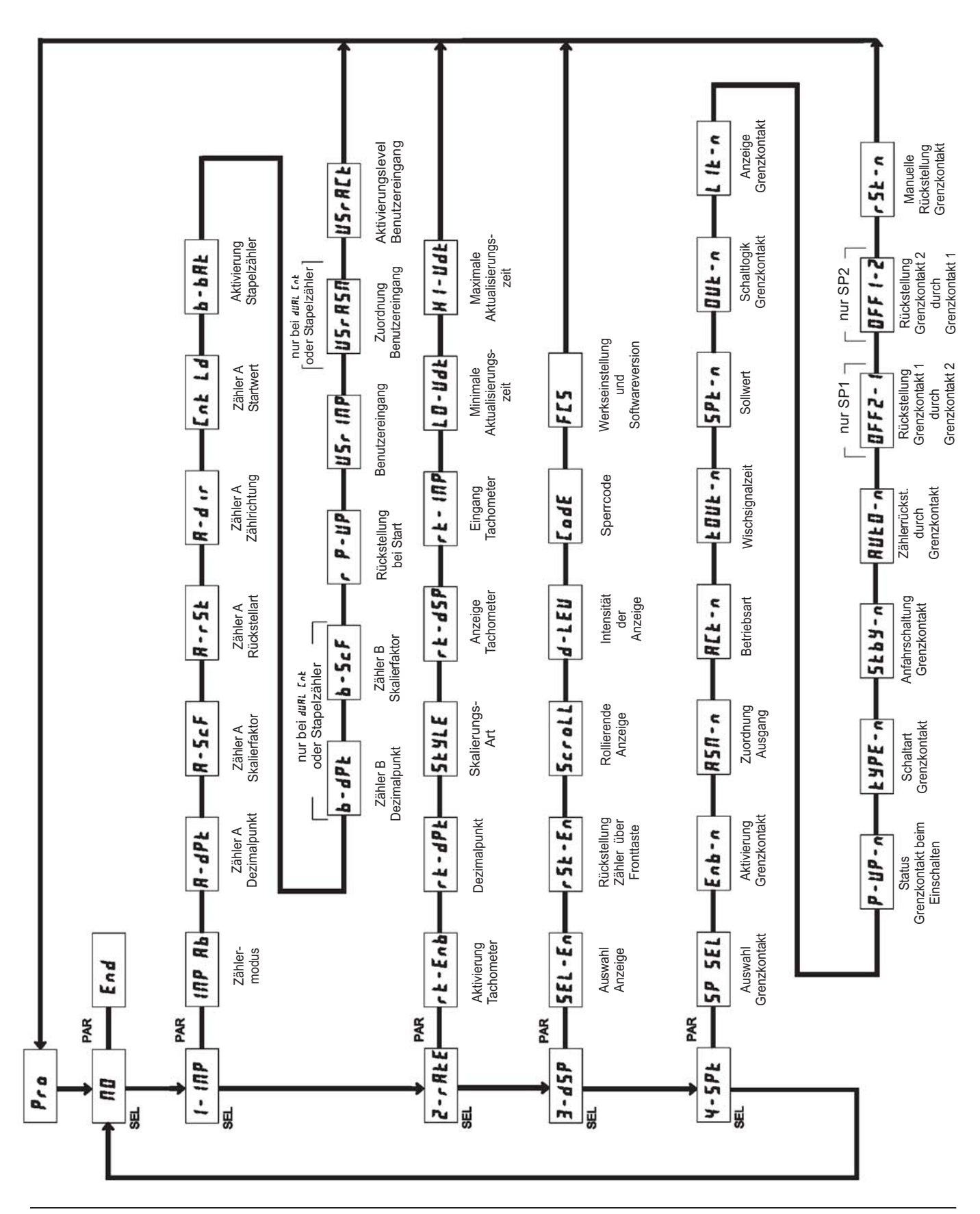

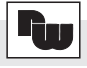

- Raum für Notizen -

- Raum für Notizen -

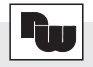

## **11 Bestellhinweise**

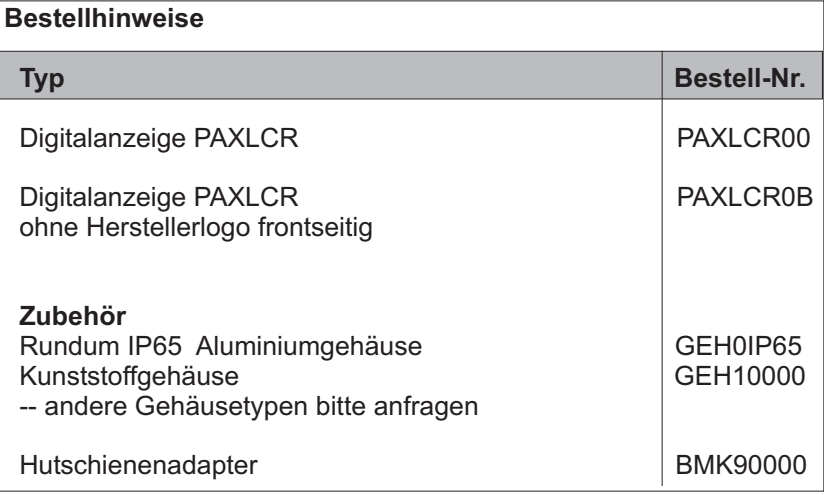

Dieses Dokument ist Eigentum der Fa. Wachendorff Prozesstechnik GmbH & Co.KG. Das Kopieren und die Vervielfältigung, auch auszugsweise, sind ohne vorherige schriftliche Genehmigung verboten. Inhalte der vorliegenden Dokumentation beziehen sich auf das dort beschriebene Gerät. Alle technischen Inhalte innerhalb dieses Dokuments können ohne vorherige Benachrichtigung modifiziert werden. Der Inhalt des Dokuments ist Inhalt einer wiederkehrenden Revision.